## 扣款**/**收款单编号设定**(FRM0139)**

说明:设置扣款或收款通知、于扣款或收款通知单维护界面作"新建"时自动产生流 水编号所用。

## 操作方法:

1、新建:新建扣款/收款通知单分类码

如输入新的分类码(客户扣款单"CJ"表示) - > 点击"新建" - > 说明(分类码的 描述)、扣款单起始编号 -> 保存, 如图:

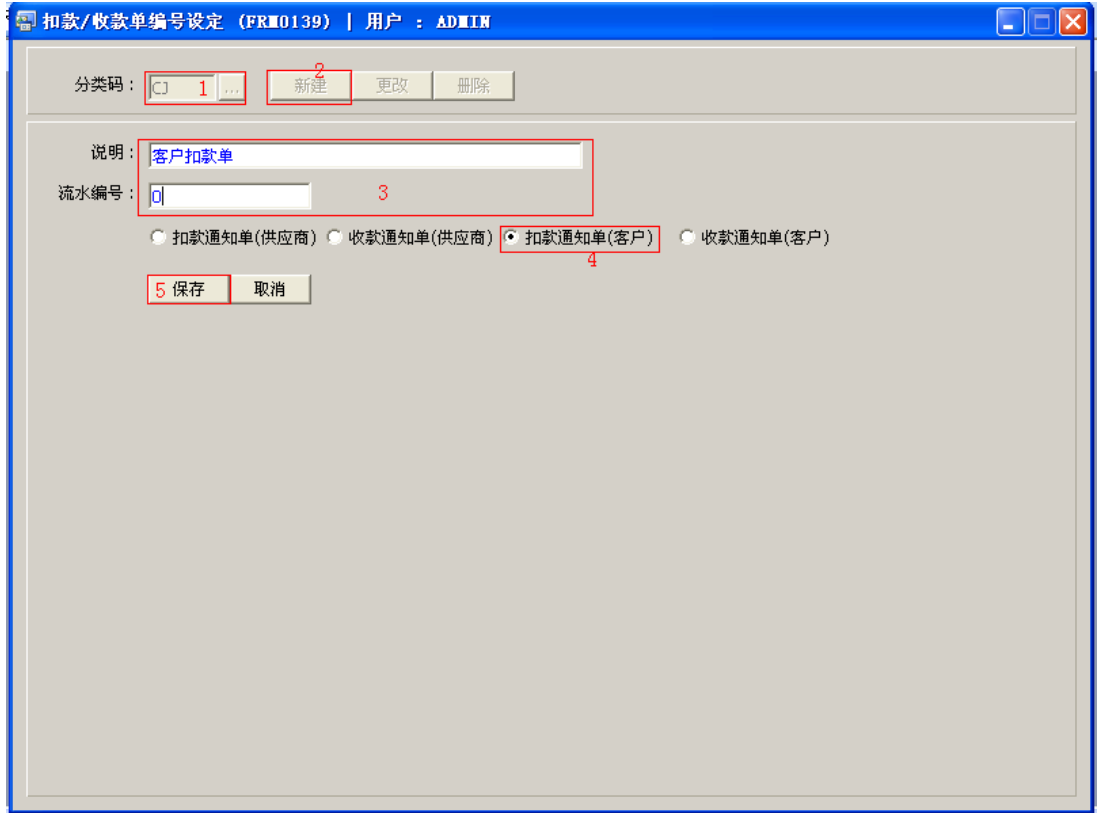

 新的扣款通知单编号会根据相对的分类码模式(CJ)及所设定的编号加一产生。目前系 统设置编号长度为9位数字,如客户扣款单起始编号为"0",则系统产生第一张客户扣 款单的编号为"CJ0000001"。其它设定类似。

- 2、更改:只对说明、流水编号作出更改。 输入需要更改的扣款或收款通知单编码 -> 点击"更改"-> 对说明、流水编号作出修改 -> 保存
- 对流水编号的修改,用户输入的数字不能比当前数小。如当前流水编号为"0000010", 修改的编号不能小于"0000010"。
- 3、删除:删除扣款或收款通知单编码。 输入需要删除的编码 -> 点击"删除" -> 确认点击"是"

## 注意事项:

- $\bullet$ 编码设定建议统一应用英文大写或拼音大写字符。
- 已保存的分类码将不能作修改。如发现分类码有误,可通过删除后,再新建。